## **Guía del usuario**

# **L226WA**

**N**o olvide leer la sección **Precauciones importantes** antes de utilizar el producto. Conserve el CD de la Guía del usuario en un sitio accesible como referencia para el futuro.

**C**onsulte la etiqueta adjunta al producto y transmita esta información a su distribuidor cuando requiera asistencia.

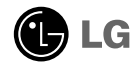

**Esta unidad se diseñó y fabricó para garantizar la seguridad personal; sin embargo, el uso inadecuado de la unidad puede causar descargas eléctricas o riesgo de incendios. Con el fin de permitir un funcionamiento correcto de todas las opciones de seguridad incorporadas en esta pantalla, respete las siguientes normas básicas para su instalación, uso y mantenimiento.**

### **Seguridad**

Utilice únicamente el cable de alimentación suministrado con la unidad. Si el cable que va a utilizar no es el suministrado por el proveedor, asegúrese de que ha sido debidamente homologado según la normativa local correspondiente. Si este cable de alimentación tuviera algún defecto, póngase en contacto con el fabricante o con el servicio de reparación autorizado más próximo para sustituirlo por otro.

El cable de alimentación se utiliza como dispositivo de desconexión principal. Asegúrese de que puede acceder fácilmente al enchufe tras la instalación.

Conecte la pantalla únicamente al tipo de fuente de alimentación indicada en las especificaciones de este manual o que figura en la pantalla. Si no está seguro del tipo de fuente de alimentación de que dispone, consulte con su distribuidor.

Las tomas de corriente de CA y los cables de extensión sobrecargados, así como los cables de alimentación desgastados y los enchufes rotos son peligrosos y pueden ser la causa de descargas o incendios. Llame al técnico del servicio de mantenimiento para sustituir estos componentes.

No abra la pantalla:

- En el interior no hay componentes que el usuario pueda reparar.
- En el interior el voltaje es alto y peligroso incluso cuando no hay suministro de alimentación.
- Póngase en contacto con su distribuidor si la pantalla no funciona correctamente.

Para evitar lesiones personales:

- No coloque la pantalla en una estantería inclinada a menos que esté correctamente asegurada.
- Utilice únicamente un lugar recomendado por el fabricante.

Para evitar incendios u otros peligros:

- Apague siempre la pantalla (OFF) si va a salir de la habitación por un tiempo prolongado. Nunca deje la pantalla encendida (ON) cuando salga de casa.
- Evite que los niños arrojen o metan objetos por las aberturas de la pantalla. Algunas piezas internas emiten niveles de voltaje peligrosos.
- No añada accesorios que no hayan sido diseñados para esta pantalla.
- Durante una tormenta eléctrica o cuando vaya a dejar la pantalla desatendida durante un período amplio de tiempo, desenchúfela de la toma de pared.

### **Durante la instalación**

No coloque objetos sobre el cable de alimentación ni los pase por encima de él; no coloque la pantalla donde el cable de alimentación pueda resultar dañado.

No utilice esta pantalla cerca del agua como en una bañera, un lavabo, un fregadero, en suelo mojado o cerca de una piscina.

Las pantallas incluyen aberturas de ventilación para permitir la expulsión del calor que generen durante el funcionamiento. En caso de bloqueo de estas aberturas, el calor acumulado puede causar fallos o incluso incendios. Por lo tanto, NUNCA:

- Bloquee las ranuras de ventilación inferiores colocando la pantalla en una cama, un sofá, una alfombra, etc.
- Coloque la pantalla en un habitáculo cerrado a menos que disponga de ventilación adecuada.
- Cubra las aberturas con tela u otro material.
- Coloque la pantalla cerca o encima de un radiador o una fuente de calor.

No roce ni golpee la pantalla LCD de matriz activa con nada que sea duro, ya que podría arañarla, estropearla o dañarla de forma permanente.

No presione la pantalla LCD con el dedo por un período de tiempo prolongado, porque podría provocar que la imagen se quedase en la pantalla.

Algunos defectos de punto podrían aparecer como manchas rojas, verdes o azules en la pantalla. Sin embargo, esto no afectará al funcionamiento de la pantalla.

Si es posible, utilice la resolución recomendada para obtener la mejor calidad de imagen en la pantalla LCD. Si se utiliza en otro modo que no sea la resolución recomendada, podrían aparecer en la pantalla algunas imágenes a escala o procesadas. Sin embargo, esto es característico del panel LCD de resolución fija.

### **Limpieza**

- Desenchufe la pantalla antes de limpiar su superficie.
- Utilice un paño ligeramente húmedo, no mojado. No utilice un aerosol directamente sobre la pantalla porque un exceso de pulverización puede provocar descargas eléctricas.

### **Volver a embalar**

l No tire la caja ni los materiales de embalaje. Son un contenedor idóneo para transportar la unidad. Cuando traslade la unidad a otra ubicación, vuelva a embalarla en su material original.

#### **Cómo deshacerse de materiales contaminantes de forma segura**

- La lámpara fluorescente empleada en este producto contiene una pequeña cantidad de mercurio.
- No se deshaga de este producto de la misma forma que lo haría con los residuos generales de su hogar. Debe hacerlo según las normativas locales correspondientes.

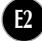

**Antes de instalar el monitor, asegúrese de que no se está suministrando alimentación ni al monitor, ni al sistema informático ni a otros dispositivos conectados.** 

### **Instalación de la base de soporte**

- **1.** Coloque el monitor cara abajo sobre un paño suave.
- **2.** Monte el soporte en el producto en la dirección correcta, tal como se muestra en la imagen. Asegúrese de empujarlo hasta escuchar un "clic".
- ADVERTENCIA: una vez montados el cuerpo del pie y la bisagra, no podrá volver a desmontarlos.

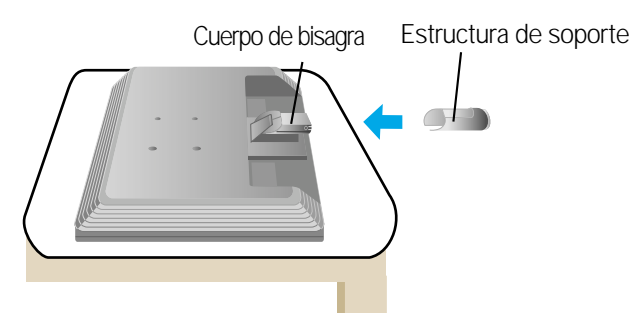

- **3.** Monte la Stand Base (Base del soporte) en Stand Body la (Estructura de soporte) en la dirección correcta
- **4.** Una vez realizado el montaje levante el monitor con cuidado y vuélvalo hacia el frente.

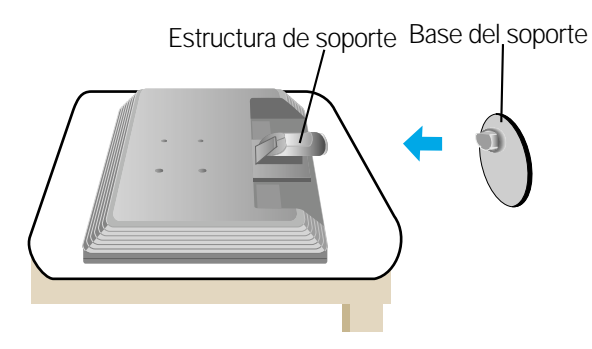

#### **Importante**

- Esta ilustración muestra el modelo de general de conexión. Su monitor puede ser distinto a los elementos que se muestran en la ilustración.
- No mantenga el producto boca abajo sujetándolo únicamente por la base de soporte. El producto podría caerse y dañarse o causarle lesiones en el pie.

### Desarmar el soporte

**1.** Colocar un almohadón o paño suave sobre una superficie plana.

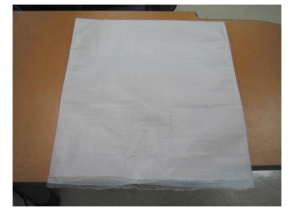

**3.** Presione el pestillo hacia adentro, Extraiga la base de soporte de la estructura de soporte.

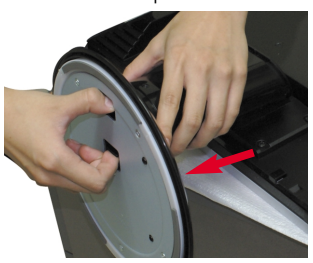

**2.** Colocar el monitor cara abajo sobre el almohadón o paño suave.

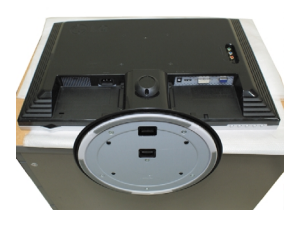

**4.** Separar el soporte utilizando un destornillador como aparece en la figura. Nota: Sírvase colocar los 4 tornillos en un lugar accesible para uso futuro.

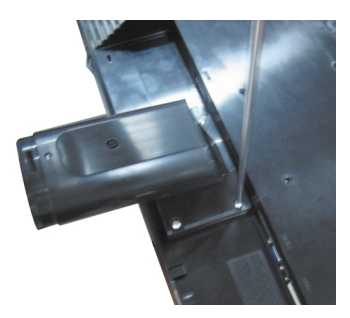

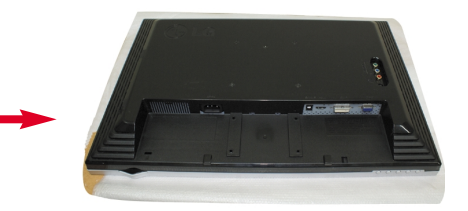

**5.** Embale el producto tal como se indica en la figura.

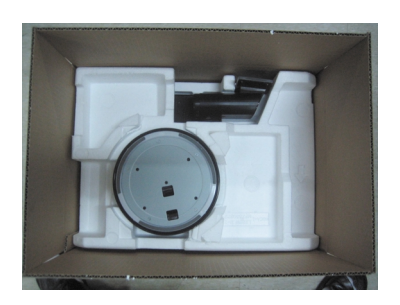

**Antes de instalar el monitor, asegúrese de que no se está suministrando alimentación ni al monitor, ni al sistema informático ni a otros dispositivos conectados.**

### **Colocación de la pantalla**

- **1.** Ajuste la posición del panel de diferentes formas, para conseguir la máxima comodidad.
	- Rango de inclinación : -5˚~20˚

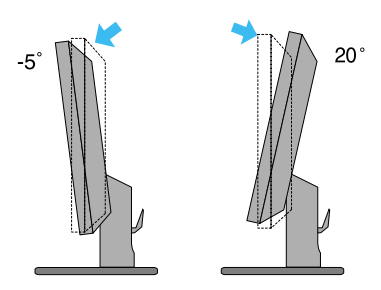

Pivot**:** 355˚

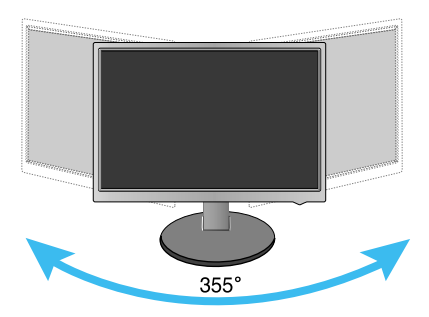

#### **Ergonomía**

Para mantener una posición de visión ergonómica y cómoda, se recomienda que el ángulo de inclinación hacia delante supere los 5 grados.

### Nombre y función de las partes

### **Vista posterior**

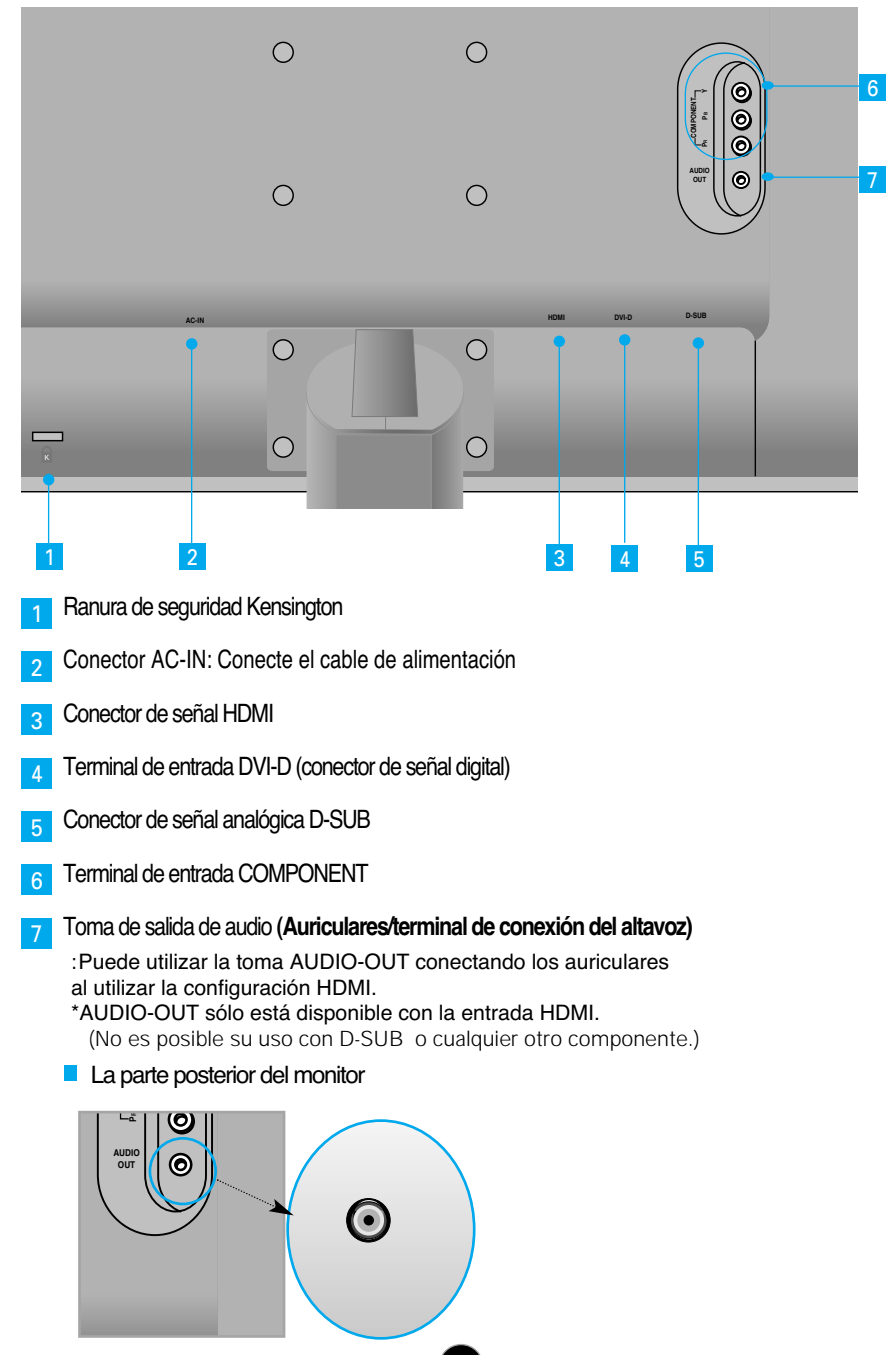

#### **Conexión a un PC**

- **1.** Coloque el monitor en un lugar adecuado y bien ventilado cerca del ordenador. Para ajustar la altura del monitor, suelte el mecanismo de bloqueo del soporte situado en la
- parte superior de éste. **2.** Conecte el cable de señal. Una vez conectado, apriete los tornillos de mariposa para asegurar la conexión. **1**
- **3.** Conecte el cable de alimentación a una toma de alimentación a propiada de fácil acceso y próxima a la pantalla. **2**

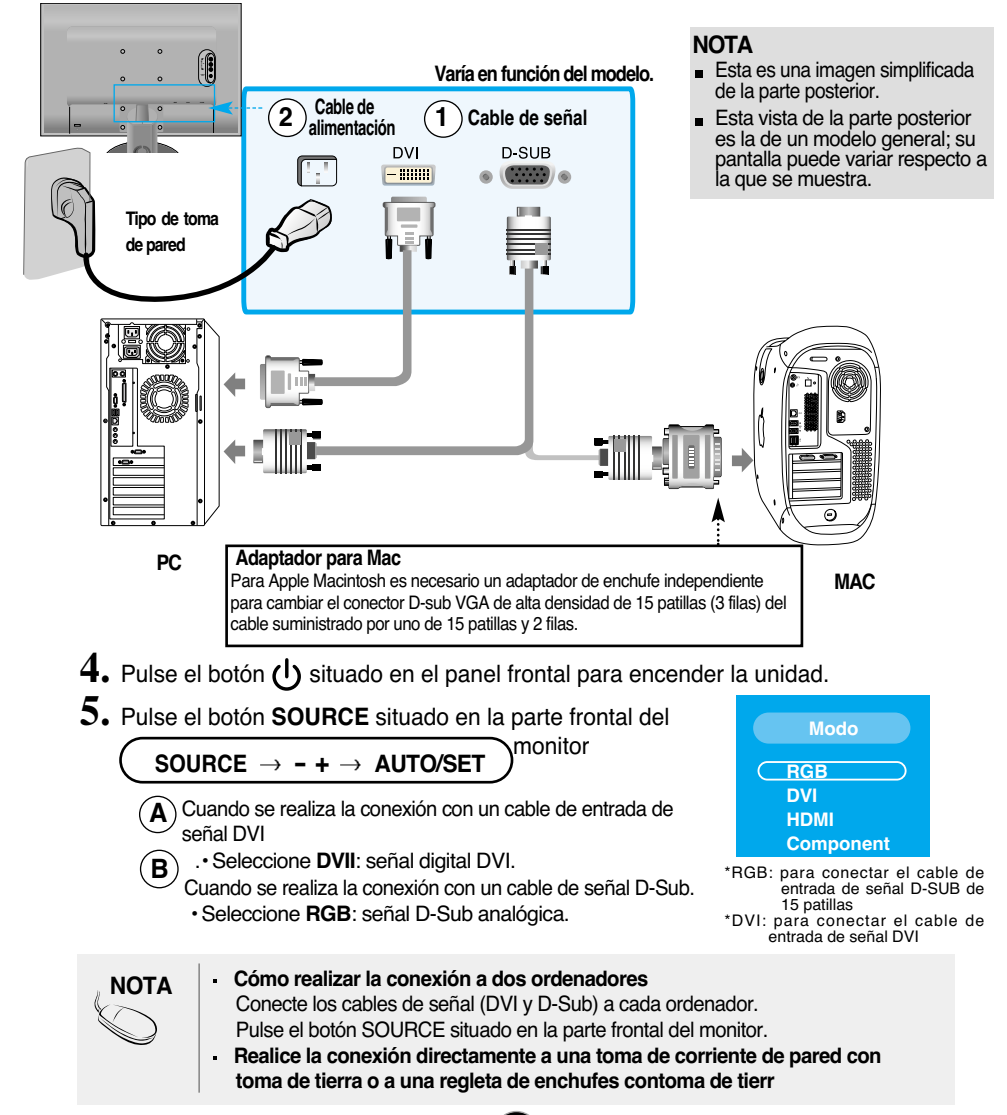

#### **Recepción de DVD/Vídeo/HDTV**

#### **Si realiza la conexión con un cable Component.**

- **1.** Conecte los cables Component y el cable RCA a los cables estéreo correctamente. Conecte los terminales a las tomas del mismo color
- **2.** Conecte el cable de alimentación.

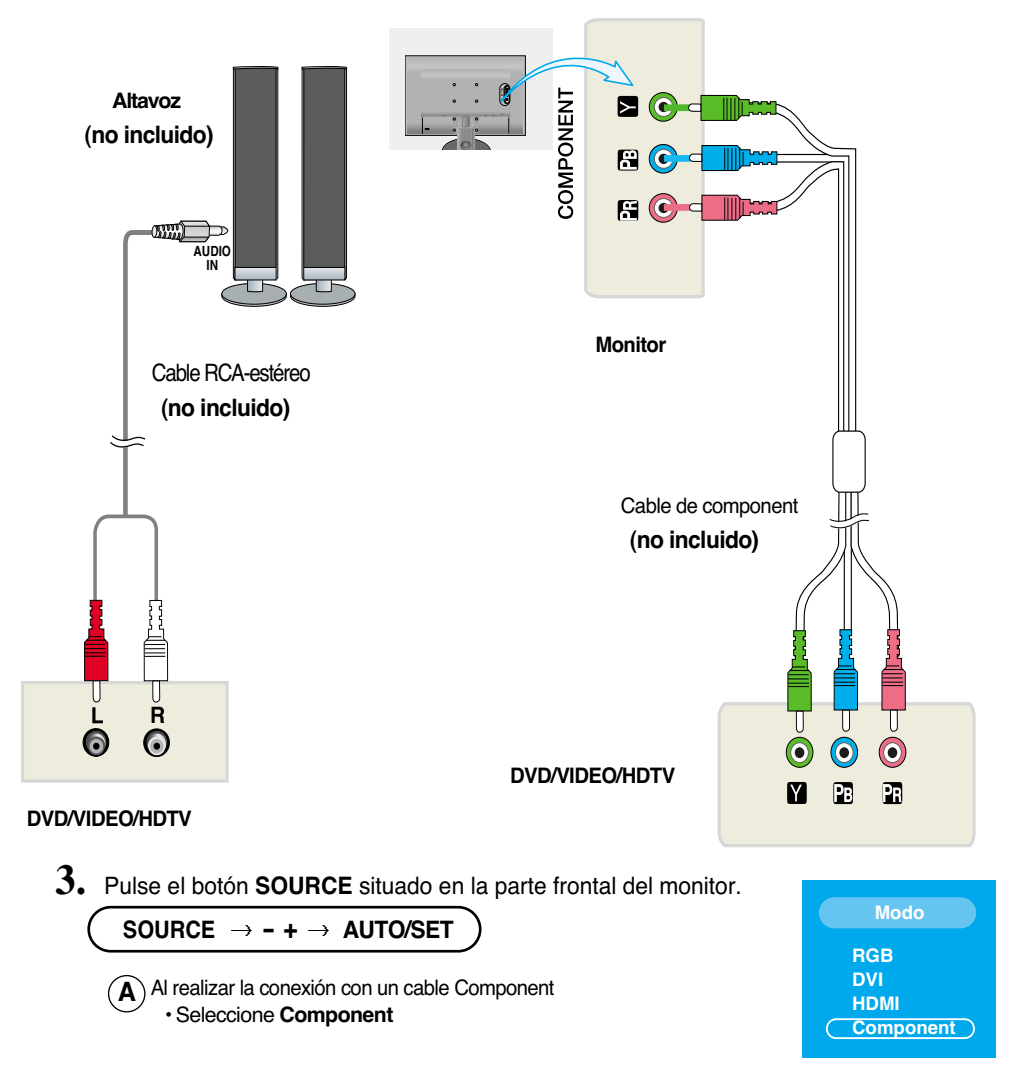

#### **Recepción de DVD/Vídeo/HDTV**

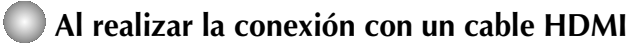

**1.** Conecte el cable HDMI individual y el cable AUDIO.

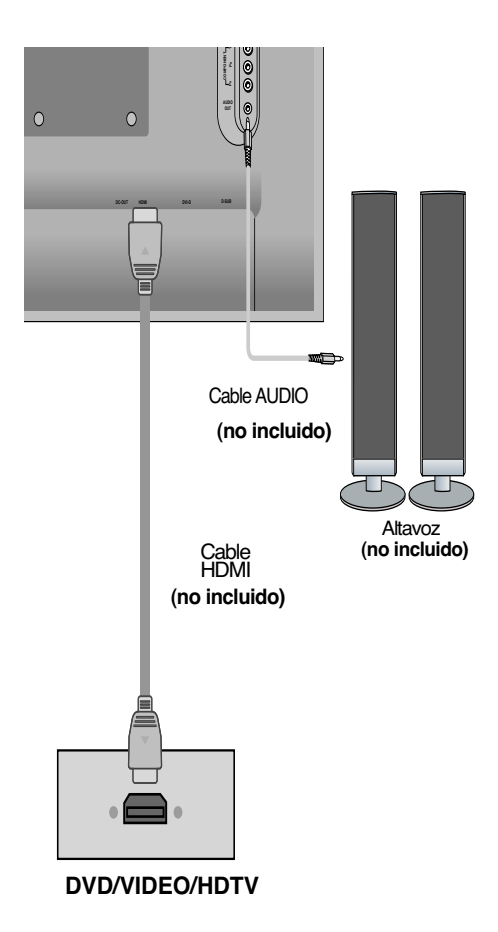

**2.** Pulse el botón **SOURCE** situado en la parte frontal del monitor.

**SOURCE - + AUTO/SET**

Cuando se realiza la conexión con un cable HDMI **A** • Seleccione **HDMI**

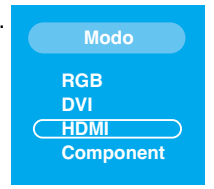

### Conexión a dispositivos externos

#### **Disposición de los cables**

1.Tras conectar correctamente los cables, colóquelos en el **fijador de cables** tal como se indica en la siguiente figura.

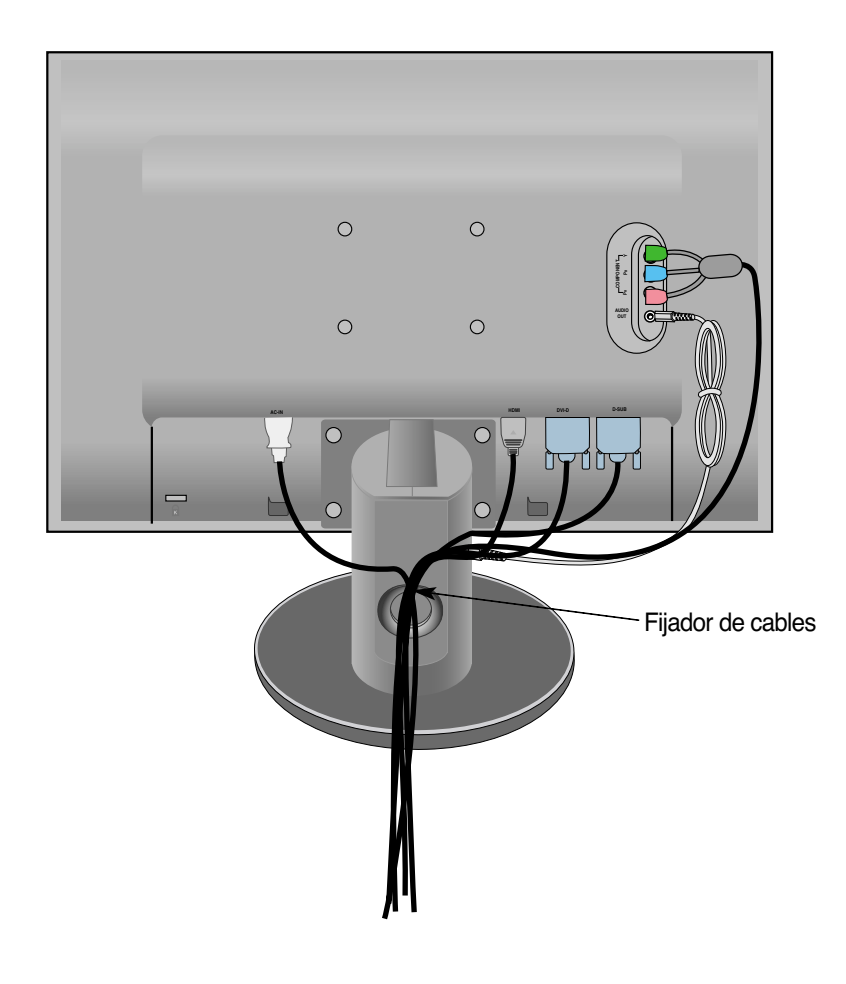

### **Controles del panel frontal**

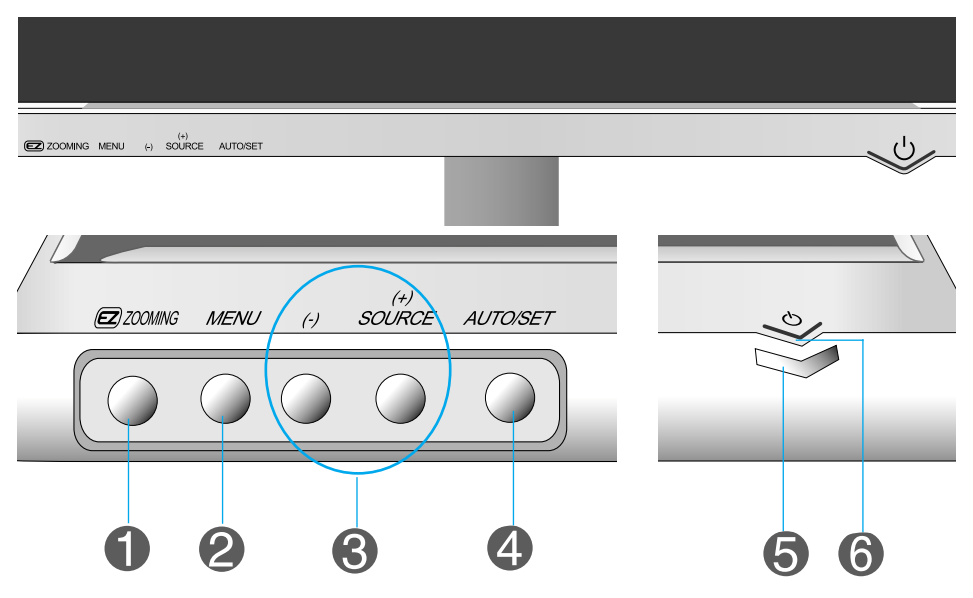

**Botón**  En la pantalla actual, utilice la tecla 'ez Zooming', luego la resolución de pantalla se transferirá al paso de resolución baja. **EZ ZOOMING** Utilice la tecla 'ez Zooming' una vez más, la pantalla regresa al estado original. \*Con sólo pulsar ez-zoom una vez, usted puede escoger la resolución que desee, y también puede aumentar el tamaño de los caracteres y figuras para las personas que tienen problemas de visión, personas no familiarizadas con ordenadores o niños.

- Resolución recomendada 1680 x 1050, 1280 x 1024, 1024 x 768, 800 x 600.
- El método de instalación puede variar según O/S o tarjeta de vídeo. En dicho caso, sírvase contactar el fabricante del ordenador o tarjeta de vídeo.

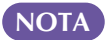

**Forte Manager no funciona en modo de vídeo HDMI.**

## Funciones del panel de control

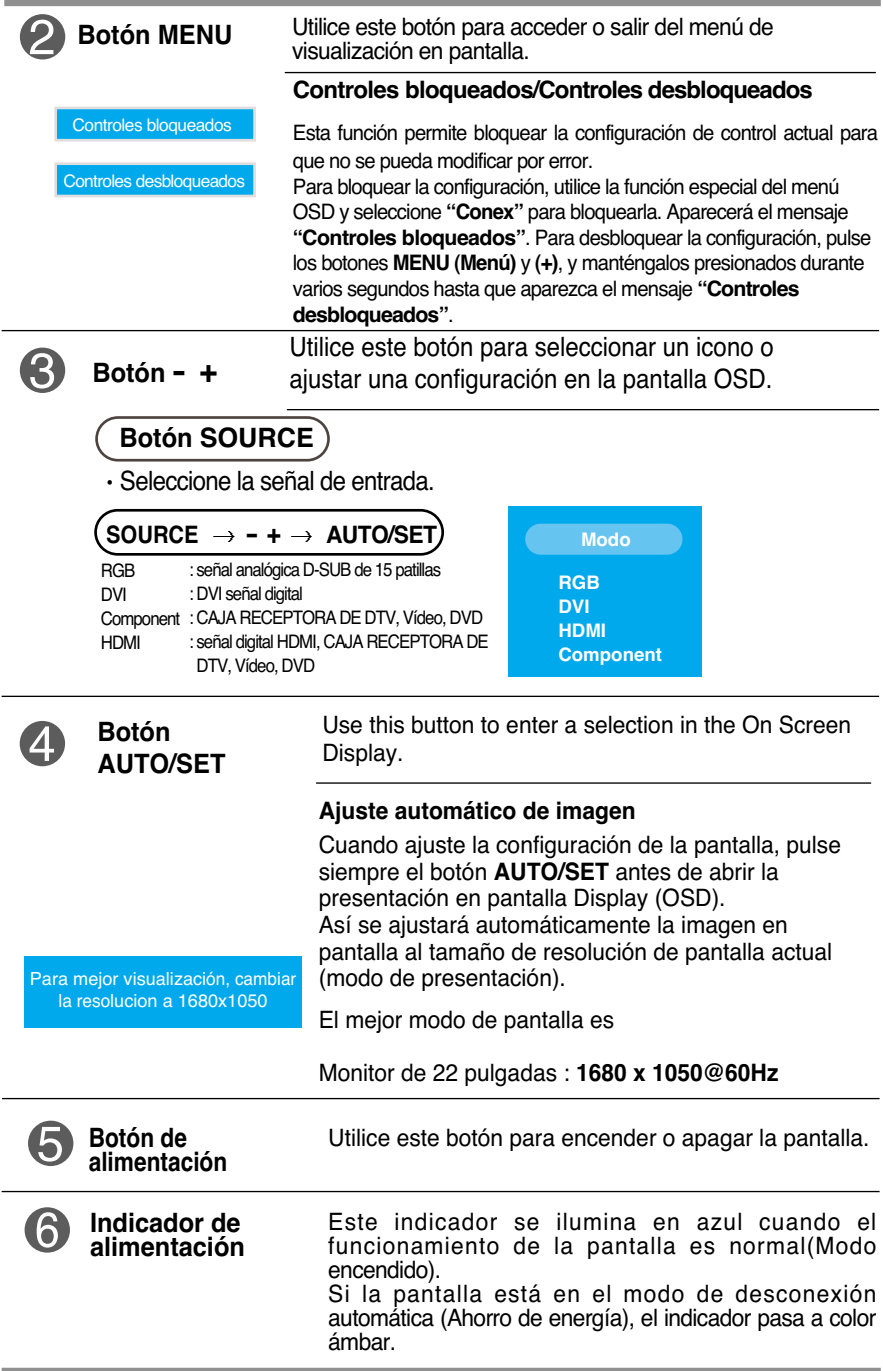

### **Ajuste de la pantalla**

**Ajustar el tamaño de la imagen, la posición y los parámetros de funcionamiento de la pantalla resulta rápido y sencillo con el sistema de control de la presentación en pantalla. A continuación se muestra un breve ejemplo para que se familiarice con el uso de los controles. En la siguiente sección se muestra un ejemplo de los ajustes y selecciones disponibles que puede realizar con la OSD.**

#### **NOTA**

Deje que la pantalla se estabilice durante al menos 30 minutos antes de ajustar la imagen.

Para efectuar ajustes en la presentación en pantalla, siga estos pasos:

#### MENU  $\rightarrow$  - +  $\rightarrow$  AUTO/SET  $\rightarrow$  - +  $\rightarrow$  AUTO/SET  $\rightarrow$  - +  $\rightarrow$  AUTO/SET  $\rightarrow$  MENU  $\rightarrow$  MENU

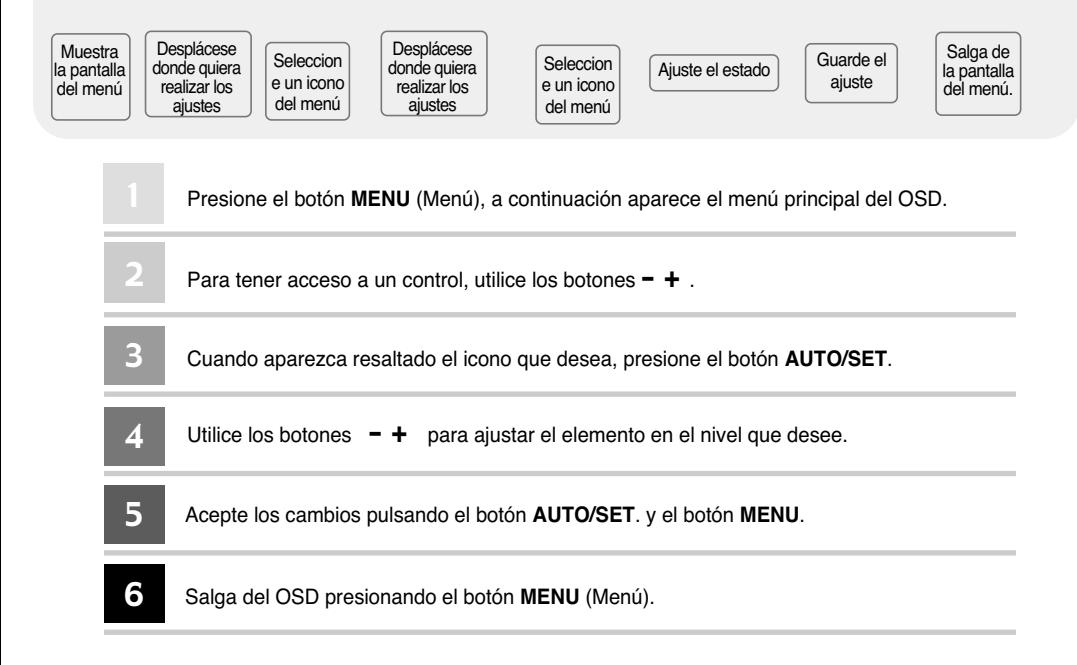

### **OSD (visualización en pantalla)**

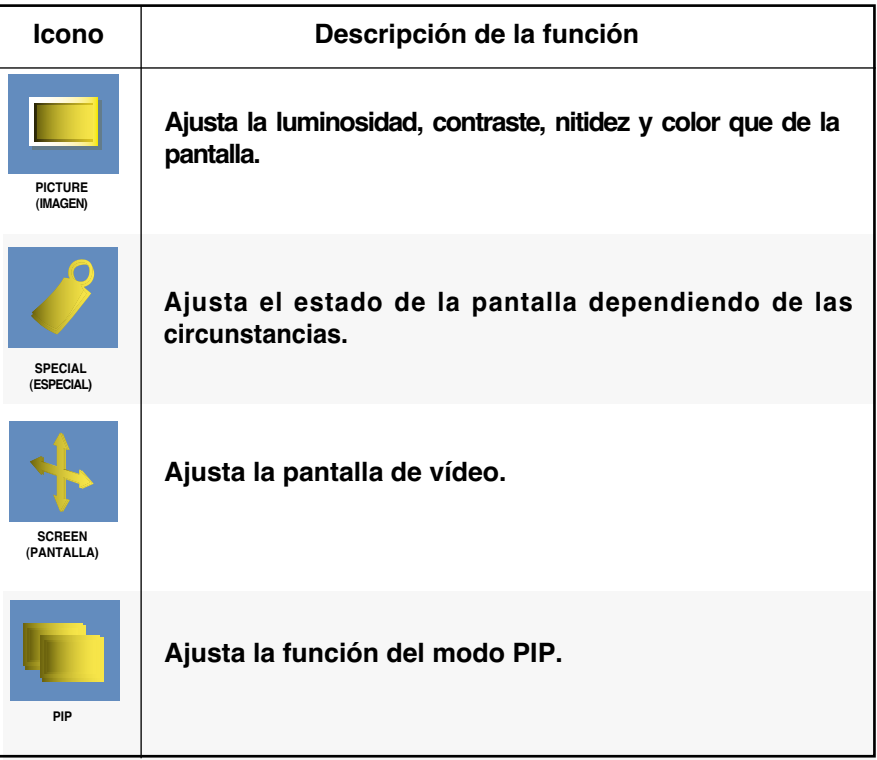

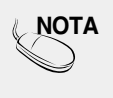

**NOTA OSD (On Screen Display – Visualización en pantalla)** 

La función OSD, al proporcionar una presentación gráfica, permite ajustar convenientemente el estado de la pantalla.

#### Ajuste y selección de la presentación en pantalla (OSD)

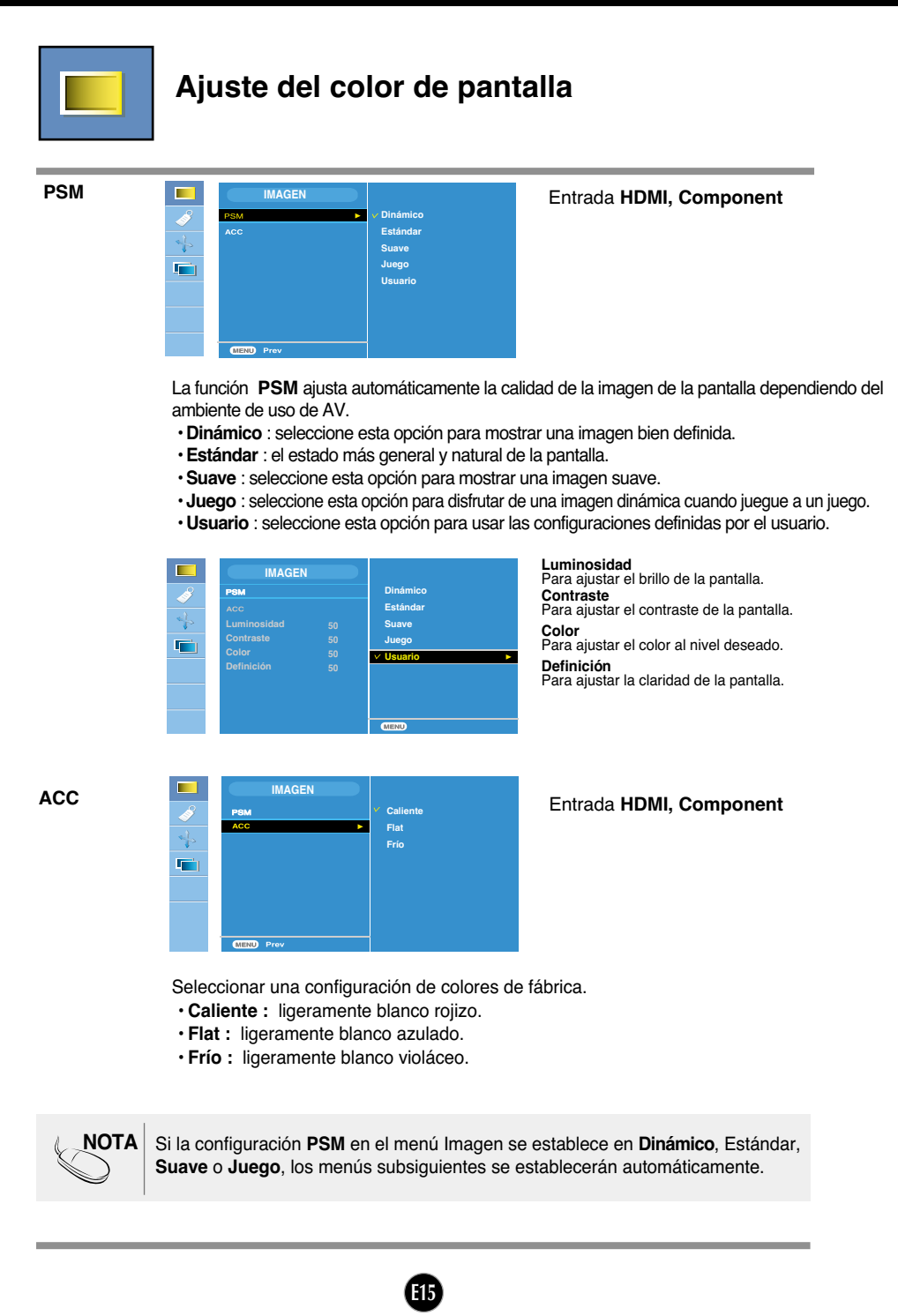

#### Ajuste y selección de la presentación en pantalla (OSD)

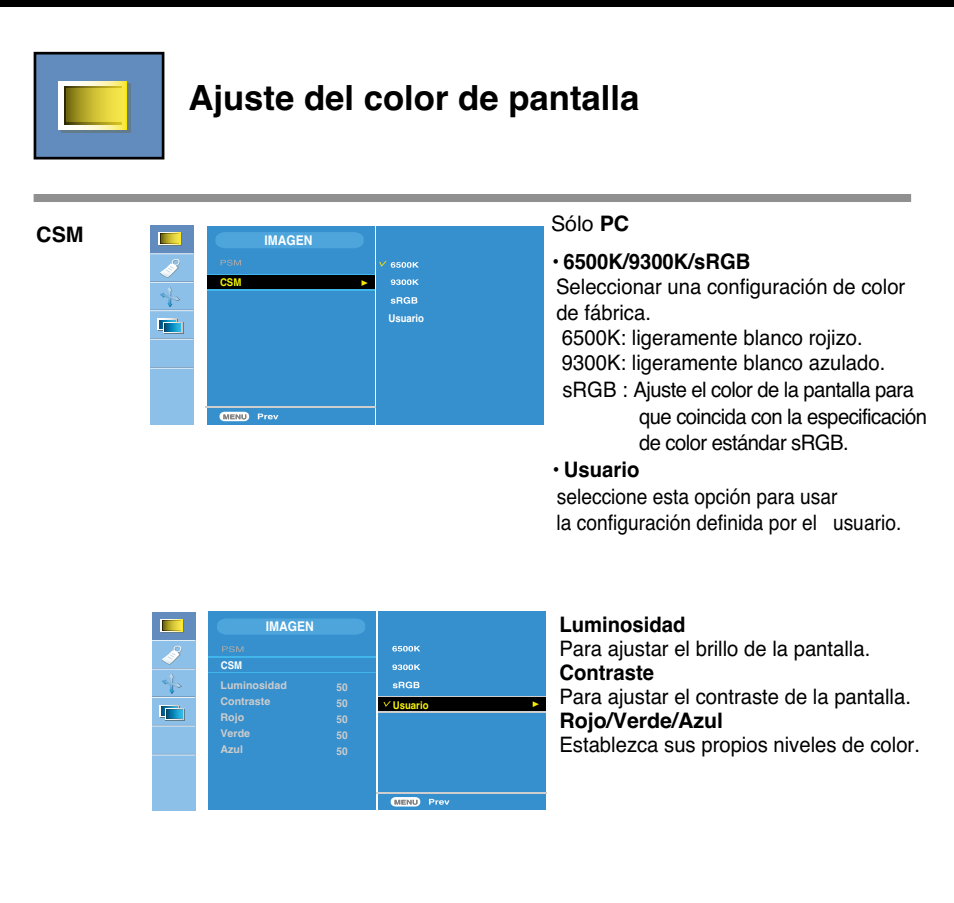

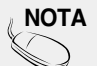

**NOTA** \* Si el cable HDMI está conectado a una caja receptora digital o a un reproductor de vídeo, por ejemplo un reproductor de DVD, seleccione HDMI PC en la pantalla de ajustes del menú OSD para iniciar la memoria de estado de color CSM para las resoluciones 720P a 60 Hz, 480P a 60 Hz.

> \* 720P a 60 Hz, 480P a 60 Hz equivale a valores de tiempo de PC de 1280x720 a 60 Hz, 640x480 a 60 Hz.

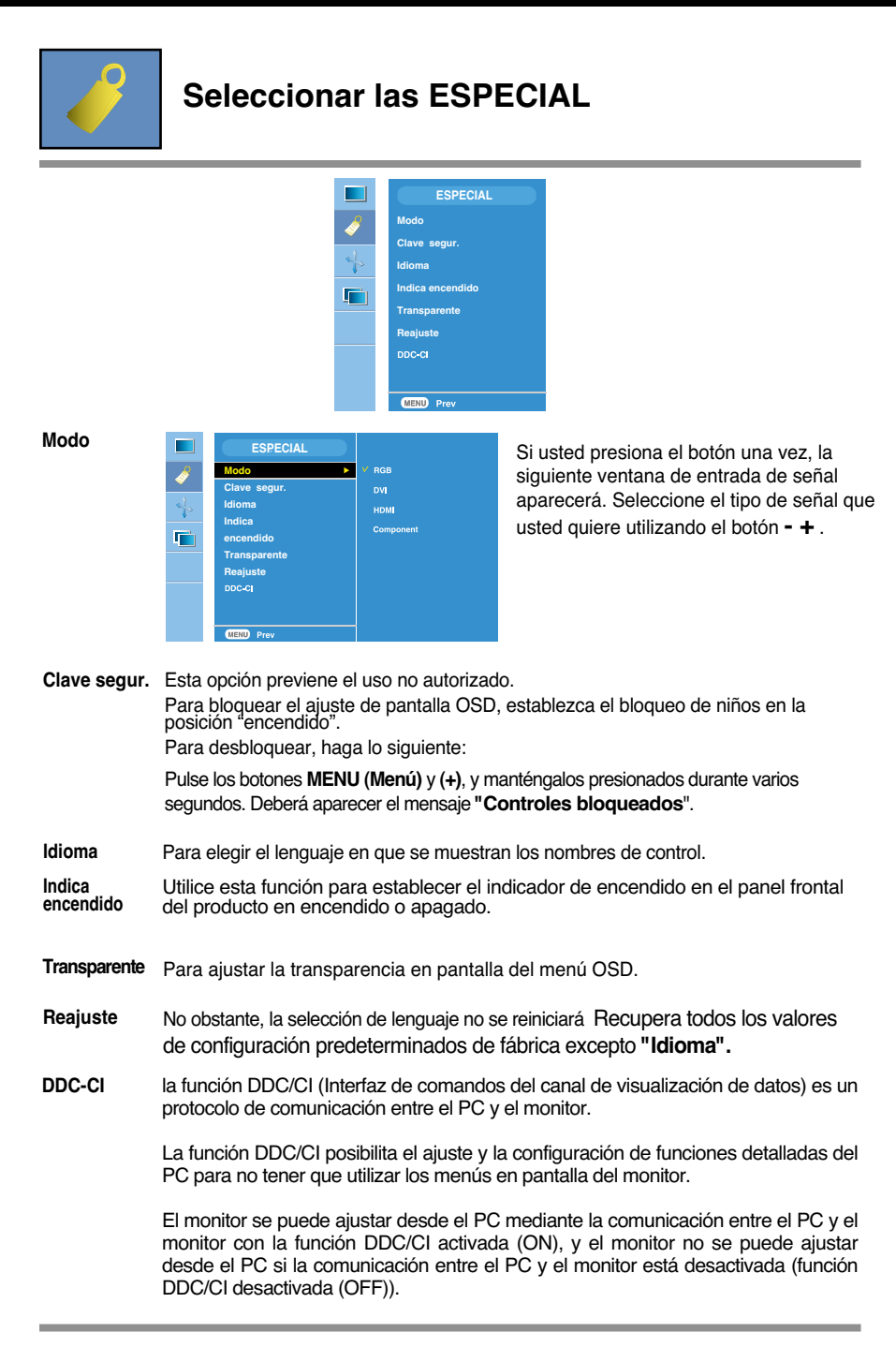

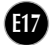

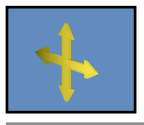

#### **Ajuste de la pantalla**

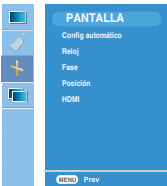

**ARC** Para seleccionar el tamaño de imagen de la pantalla.

\* El menú varía según el tipo de señal de entrada. El menú ARC se activa con la señal de vídeo pero se desactiva con 1080i.

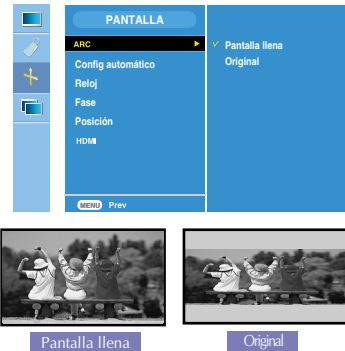

<Sólo entrada HDMI(Vídeo), Component>

- Esta función es válida solamente para entrada de señal analógica. Este botón es **Config** Esta función es válida solamente para entrada de señal analógica. Este botón<br>**automático** para el ajuste automático de la posición de pantalla, frecuencia y fase de reloj. **automático**
- Esta función es válida solamente para entrada de señal analógica.Para minimizar barra o raya vertical visible en el fondo de pantalla. El tamaño de pantalla horizontal también cambiará. **Reloj**
- Esta función es válida solamente para entrada de señal analógica.Para ajustar el enfoque de pantalla. Este elemento le permite quitar cualquier ruido horizontal y clarificar o afinar la imagen de los caracteres **Fase**

Aviso | Si la Señal Entrelazada entra en el nivel de entrada de la fuente RGB, no se podrán utilizar los menús Auto-Configure (Config automático), Clock (Reloj), Phase (Fase) .

#### Ajuste y selección de la presentación en pantalla (OSD)

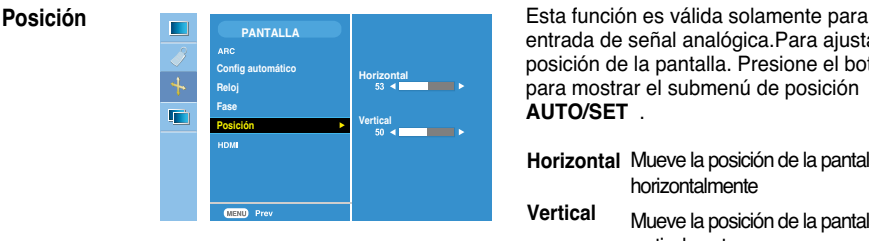

entrada de señal analógica.Para ajustar la posición de la pantalla. Presione el botón para mostrar el submenú de posición **AUTO/SET** .

- **Horizontal** Mueve la posición de la pantalla horizontalmente
- **Vertical** Mueve la posición de la pantalla verticalmente.

#### **HDMI**

- Vídeo Se utiliza al realizar la conexión con un DVD o una CAJA RECEPTORA mediante HDMI.
- **\* Si desea conectar un VCR, seleccione VIDEO en este menú. En caso contrario, es posible que aparezcan interferencias en los márgenes de la pantalla debido a la diferencia de tamaño.**
- PC Se utiliza al realizar la conexión con PC mediante HDMI.
- **\* Si desea conectar un PC, seleccione PC en este menú. En caso contrario, es posible que la pantalla sea demasiado grande para admitir la pantalla secundaria del PC**

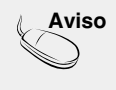

**Aviso** Si la Señal Entrelazada entra en el nivel de entrada de la fuente RGB, no se podrán utilizar los menús Auto-Configure (Config automático), Clock (Reloj), Phase (Fase) ni Position (Posición).

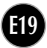

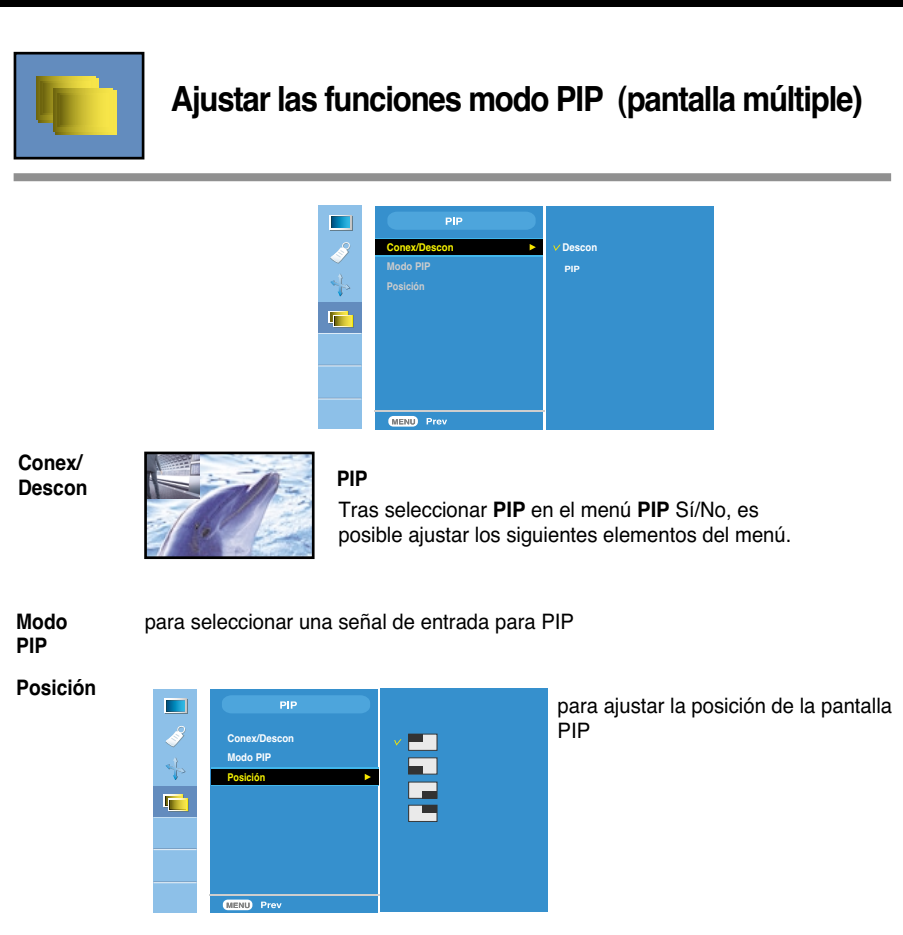

**\* En la tabla siguiente se muestran las opciones disponibles para equilibrar la pantalla principal y la secundaria.**

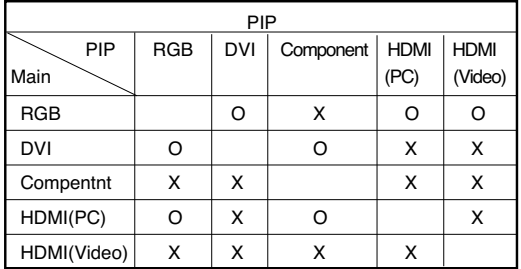

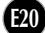

**Compruebe lo siguiente antes de llamar al servicio técnico.**

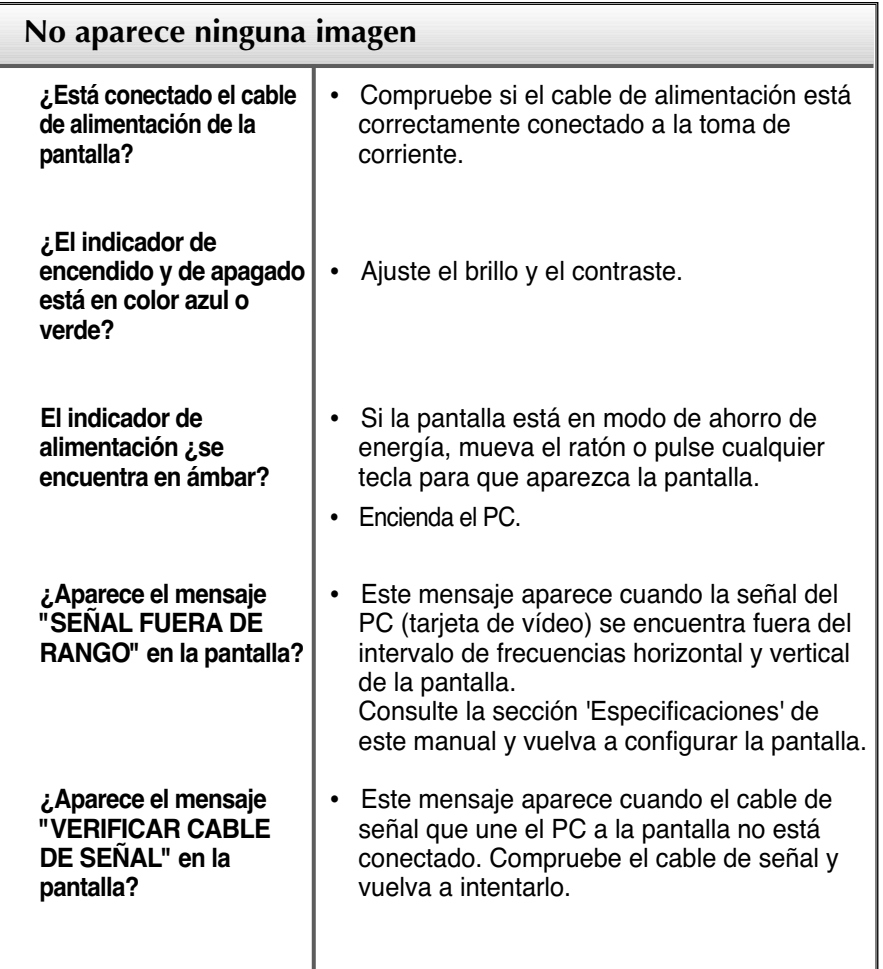

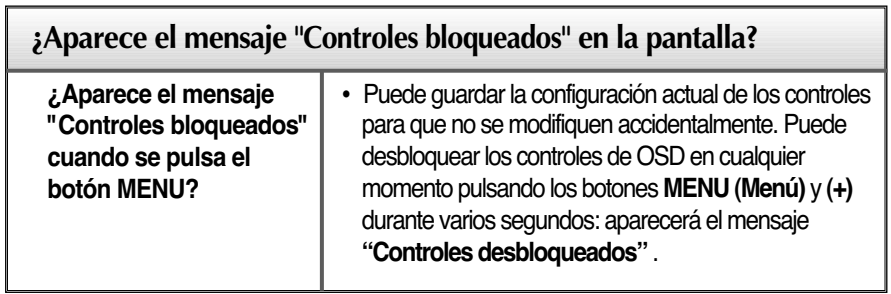

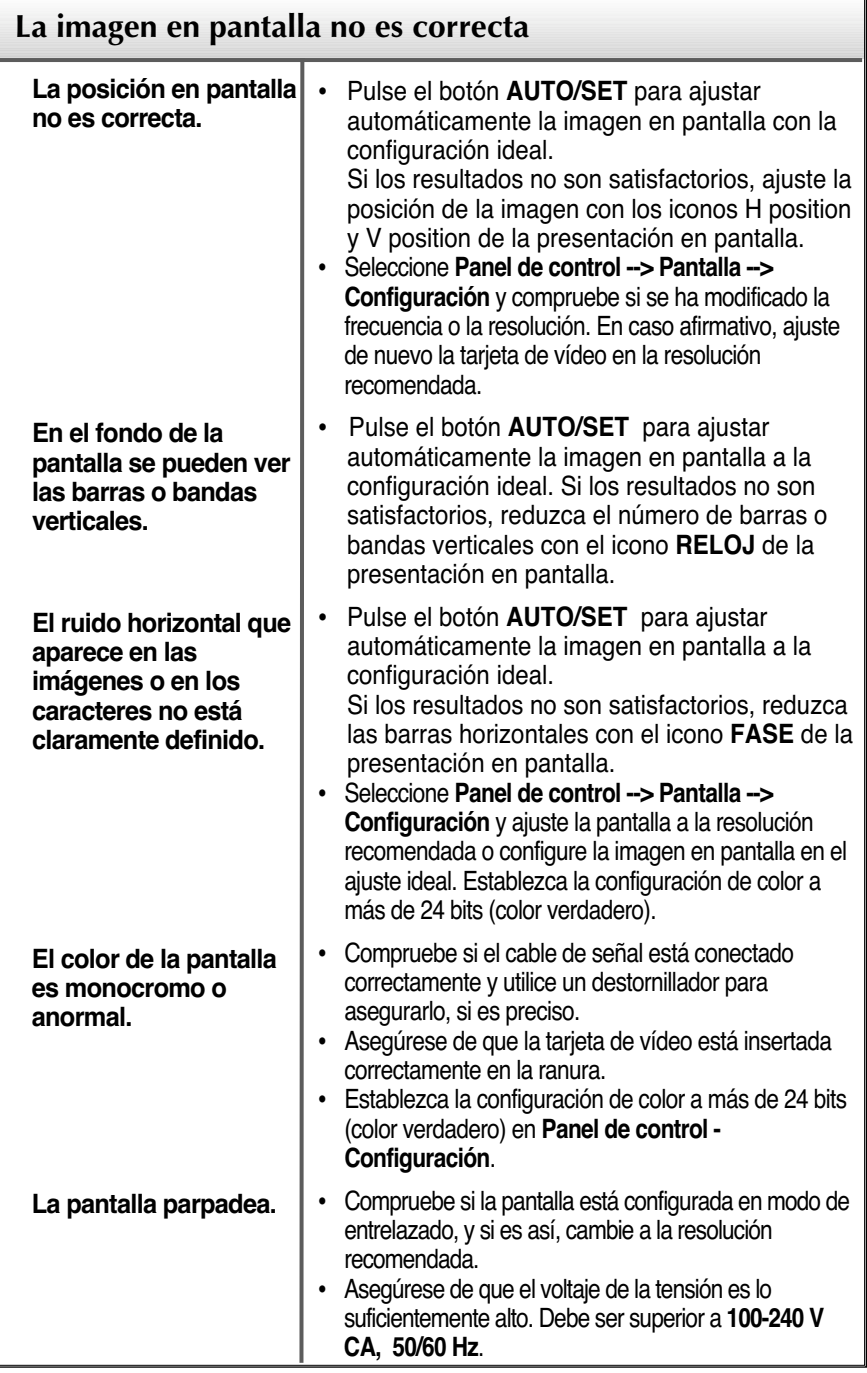

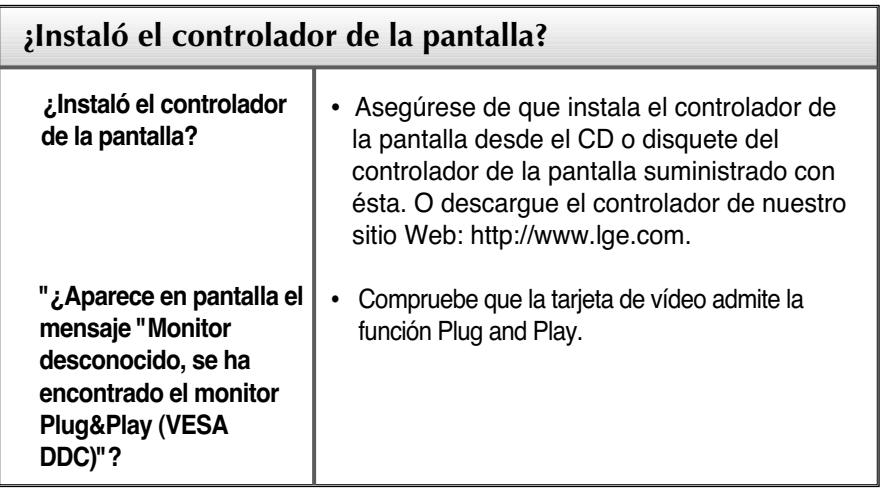

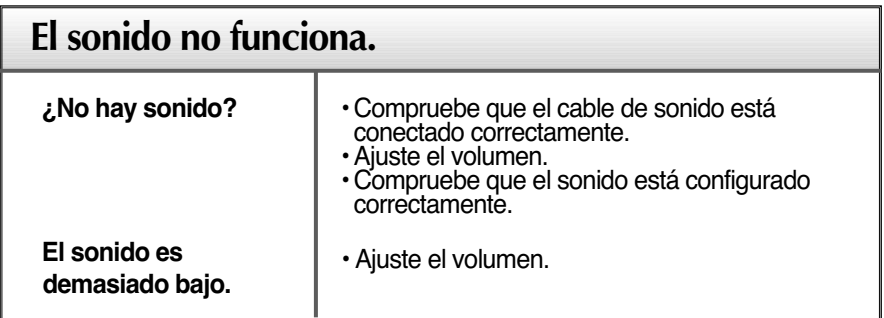

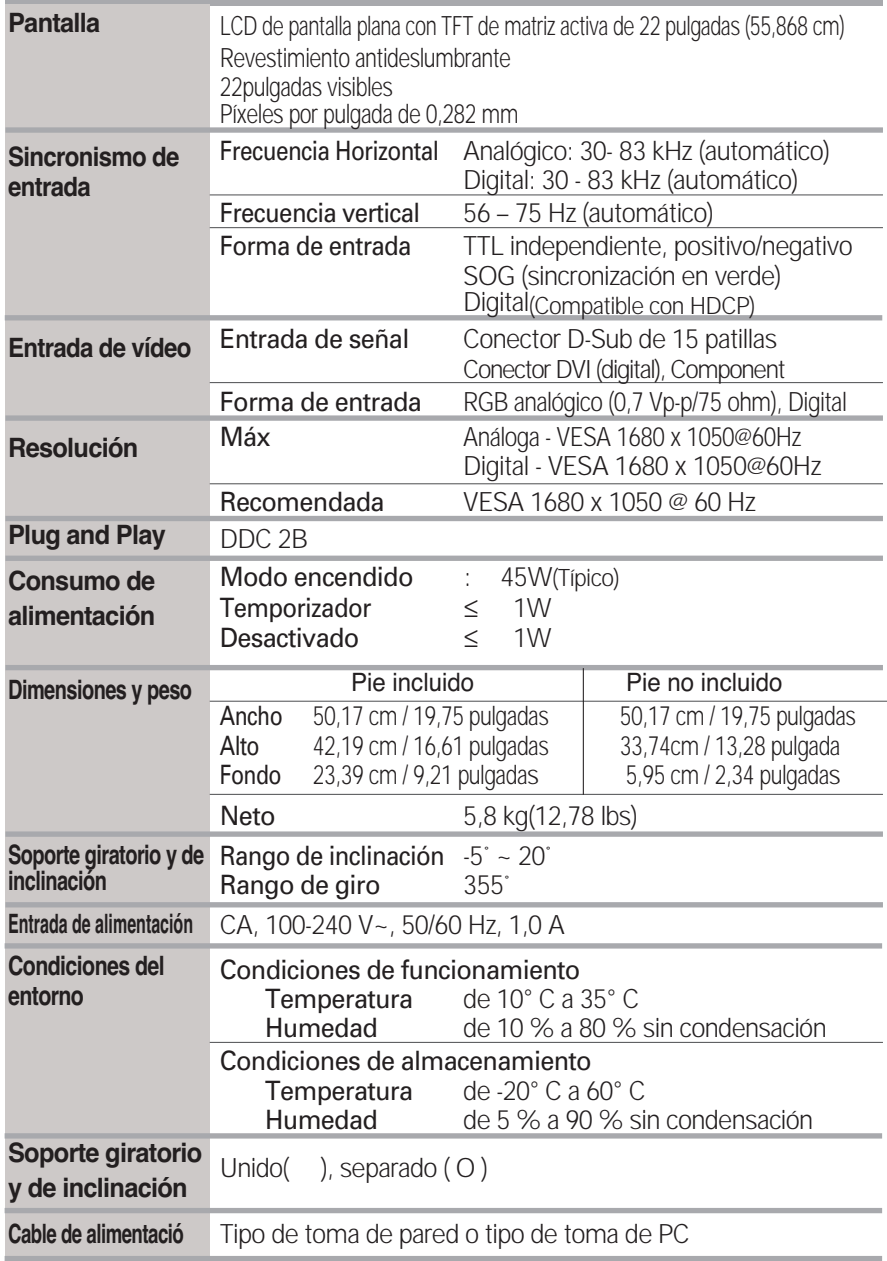

**NOTA**

La información de este documento está sujeta a cambios sin previo aviso.

#### **ENTRADA PC Modos de presintonización (Resolución)**

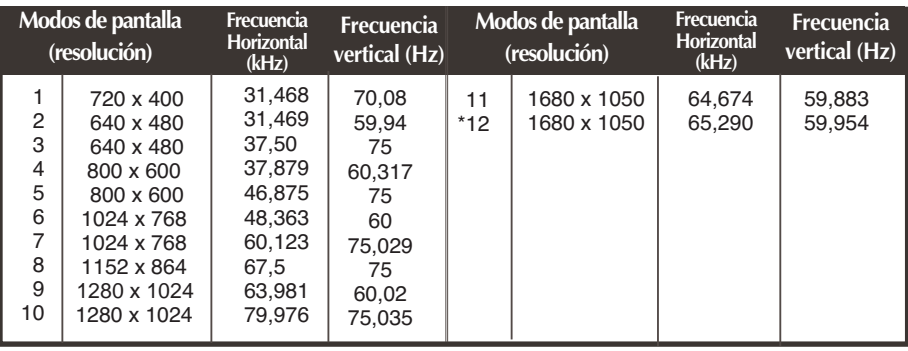

\* Modo Recomendada

#### **ENTRADA HDMI Video**

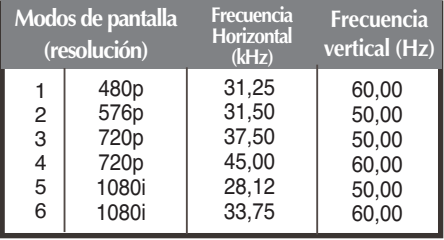

#### **ENTRADA Component Video**

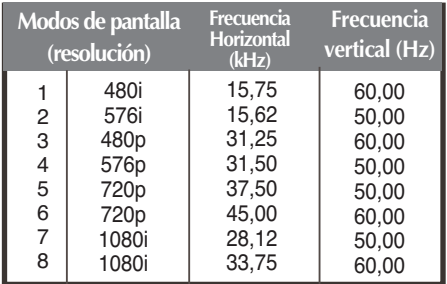

#### **NOTA**

**Forte Manager no funciona en modo de vídeo HDMI.**

#### **Indicador**

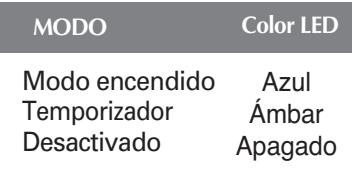

#### **Asignación de patillas, tipo HDMI**

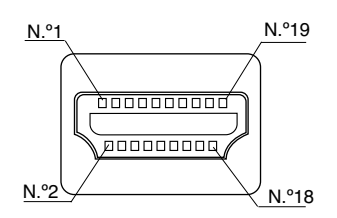

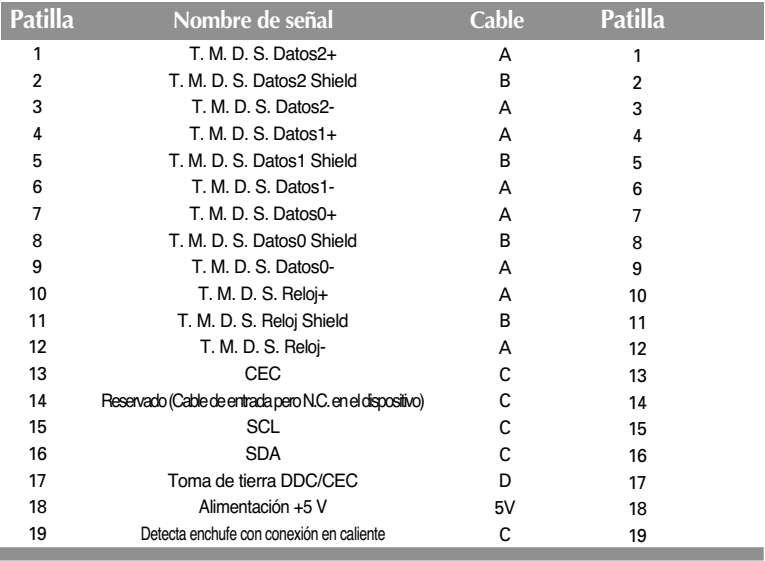

T. M. D. S. (señalización diferencial de transiciones minimizada)

**Este monitor cumple las especificaciones de VESA para adaptadores de interfaz de montaje.**

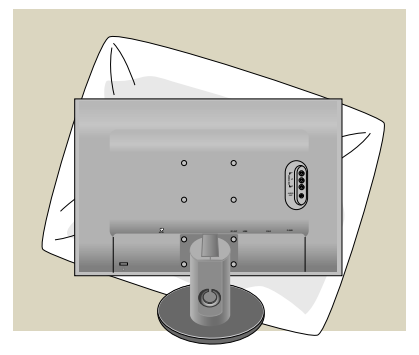

**1.** Tras mover el producto para que quede boca arriba, es importante colocarlo en un paño suave o sobre un cojín para no dañar la superficie

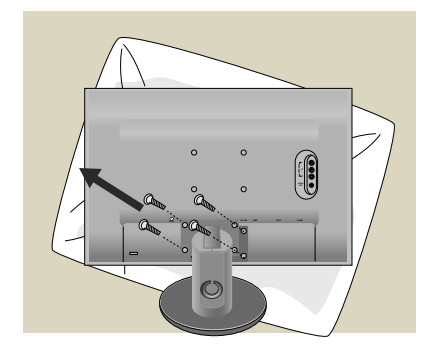

- **2.** Separe la parte superior y el pie con ayuda de un destornillador
- **3.** Coloque la base del soporte estándar VESA.

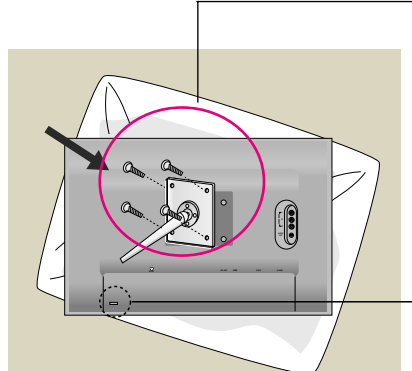

#### **VESA wall mounting**

Connected to another object (stand type and wall-mounted type. This monitor accepts a VESA-compliant mounting interface pad.- **This has to be purchased separately if required.**)

For further information, refer to the VESA Wall Mounting Instruction Guide.

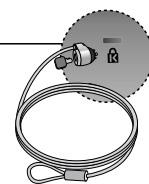

#### **Ranura de seguridad Kensington**

Conectada a un cable de bloqueo que puede adquirirse por separado en la mayoría de las tiendas de informática.

# **Digitally yours FRISH**

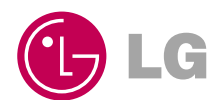